# Latitude 12

7000 Series

## Quick Start Guide

Οδηγός γρήγορης έναρξης Краткое руководство по началу работы מדריך התחלה מהירה

### 1 Connect the power adapter and turn on your computer

Συνδέστε τον προσαρμογέα ισχύος και ενεργοποιήστε τον υπολογιστή σας Ligar o adaptador de corrente e ligar o computador Подключите адаптер питания и включите компьютер חבר את מתאם הזרם והפעל את המחשב

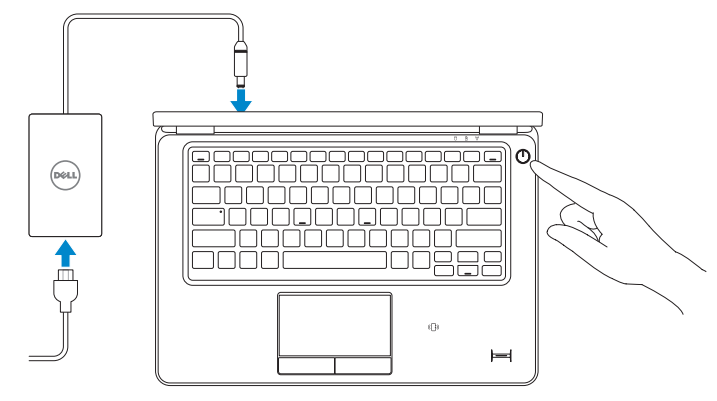

### 2 Finish Windows setup

Τελειώστε την εγκατάσταση των Windows Concluir a configuração do Windows Завершите установку Windows | הסתיימה Windows הגדרת

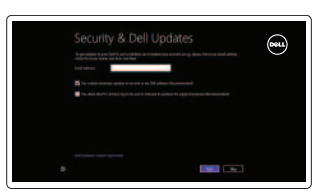

### Locate your Dell apps

Εντοπισμός των εφαρμογών Dell | Localize os aplicativos Dell אתר את אפליקציות Dell שלך | Dell приложения Установите

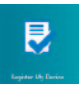

### Register My Device

Δήλωση της συσκευής μου | Registar meu dispositivo רישום ההתקן שברשותי | устройство Зарегистрируйте

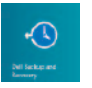

### Dell Backup and Recovery — optional

### $\mathbb Z$  NOTE: If you are connecting to a secured wireless network, enter the password for the wireless network access when prompted.

Δημιουργία αντιγράφων ασφαλείας και ανάκτηση της Dell — προαιρετικά Dell Backup and Recovery — opcional Установите дополнительное приложение для резервного копирования и восстановления Dell Backup and Recovery גיבוי ושחזור של Dell — אופציונלי

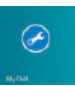

### My Dell

Η Dell μου | Meu Dell Мой компьютер Dell | Dell שלי

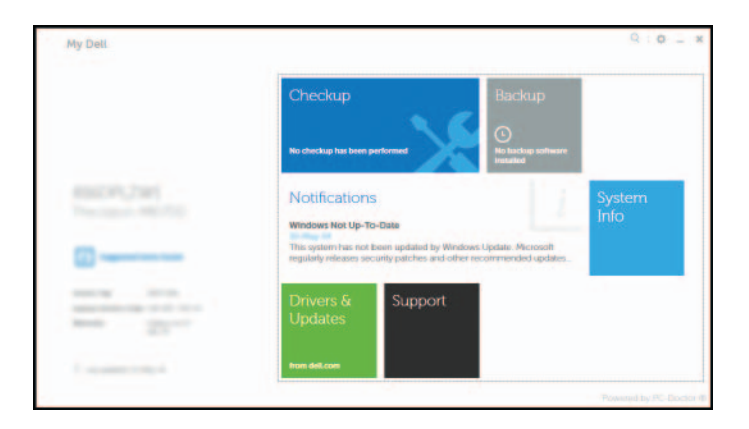

### Learn how to use Windows

Εκμάθηση χρήσης των Windows | Aprenda como utilizar o Windows Основы работы в Windows | Windows-ב להשתמש למד

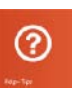

### Help and Tips

Βοήθεια και συμβουλές | Ajuda e sugestões Помощь и подсказки | ועצות עזרה

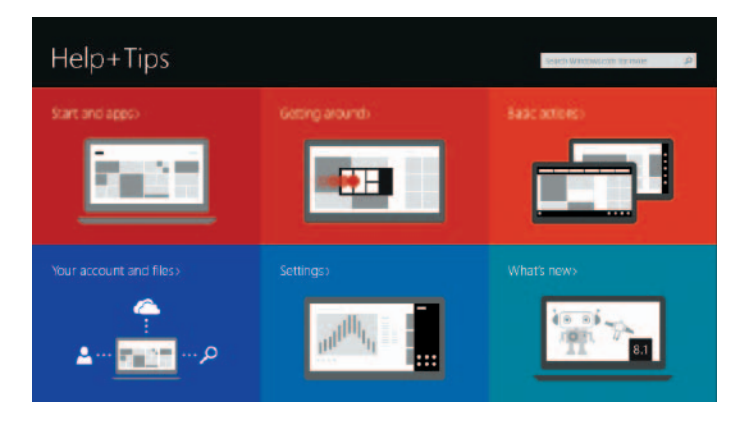

### Enable security and updates

Ενεργοποιήστε τις ρυθμίσεις για την ασφάλεια και τις ενημερώσεις Activar funcionalidades de segurança e actualizações Включите службы обеспечения безопасности и автоматического обновления אפשר אבטחה ועדכונים

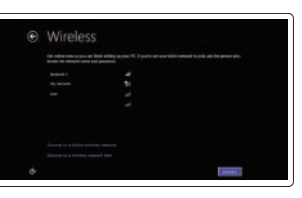

Sign in to your PC

Connect to your network Συνδεθείτε στο δίκτυό σας Estabelecer ligação à rede Подключитесь к сети התחבר לרשת

- **ΣΗΜΕΙΩΣΗ:** Αν πρόκειται να συνδεθείτε σε ασφαλές ασύρματο δίκτυο, πληκτρολογήστε τον κωδικό πρόσβασης στο ασύρματο δίκτυο όταν παρουσιαστεί η σχετική προτροπή.
- **2 NOTA:** Se precisar conectar-se a uma rede sem fio segura, insira a palavra-passe para aceder à rede sem fio quando solicitado.
- **ПРИМЕЧАНИЕ.** При подключении к защищенной беспроводной сети введите пароль доступа, при необходимости.

**הערה:** אם אתה מתחבר לרשת אלחוטית מאובטחת, הזן את סיסמת הגישה אל הרשת האלחוטית כאשר תתבקש לעשות זאת.

### Sign in to your Microsoft account or create a local account

Συνδεθείτε στον λογαριασμό σας στη Microsoft ή δημιουργήστε τοπικό λογαριασμό

Iniciar sessão numa conta Microsoft ou criar uma conta local

Войдите в учетную запись Microsoft или создайте локальную учетную запись

היכנס לחשבון Microsoft שלך או צור חשבון מקומי

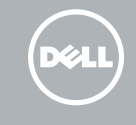

Features

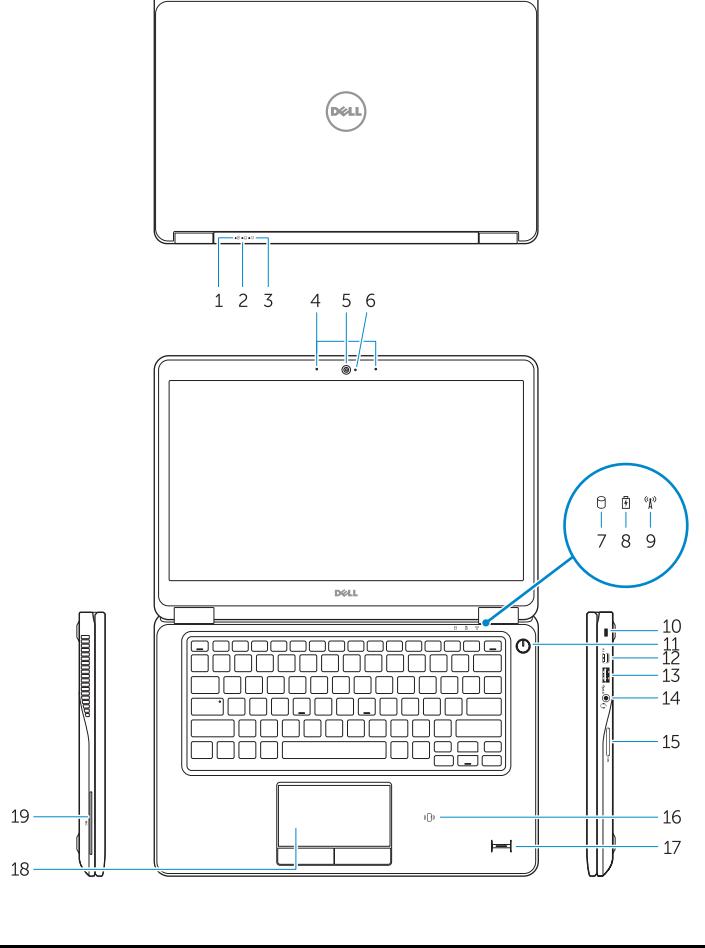

Δυνατότητες | Funcionalidades | Характеристики | תכונות i

### Film To be 20 2122 23 24

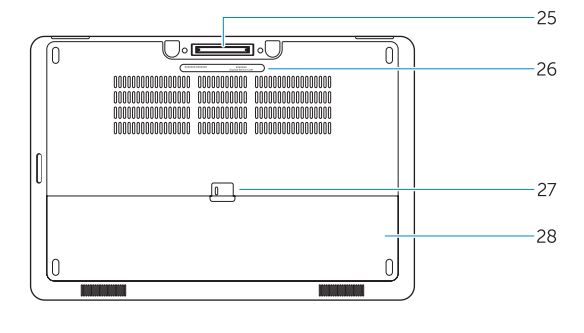

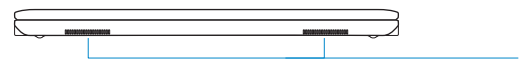

- 1. Λυχνία κατάστασης μπαταρίας
- 2. Λυχνία δραστηριότητας σκληρού δίσκου
- 3. Λυχνία κατάστασης τροφοδοσίας
- 4. Μικρόφωνα
- 5. Κάμερα
- 6. Λυχνία κατάστασης κάμερας
- 7. Λυχνία δραστηριότητας σκληρού δίσκου
- 8. Λυχνία κατάστασης μπαταρίας
- 9. Λυχνία κατάστασης ασύρματης επικοινωνίας
- 10. Υποδοχή καλωδίου ασφαλείας
- 11. Κουμπί τροφοδοσίας
- 12. Σύνδεσμος Mini-DisplayPort
- 13. Σύνδεσμος USB 3.0
- 14. Σύνδεσμος ακουστικών
- 15. Πρόγραμμα ανάγνωσης καρτών μνήμης
- 1. Luz de estado da bateria
- 2. Luz de actividade da unidade de disco rígido
- 3. Luz de estado de alimentação
- 4. Microfones
- 5. Câmara
- 6. Luz de estado da câmara
- 7. Luz de actividade da unidade de disco rígido
- 8. Luz de estado da bateria
- 9. Luz de estado da ligação sem fios
- 10. Ranhura do cabo de segurança
- 11. Botão de alimentação
- 12. Conector mini-DisplayPort
- 13. Conector USB 3.0
- 14. Conector para auscultadores
- 15. Leitor de cartões de memória
- 16. Πρόγραμμα ανάγνωσης έξυπνων καρτών χωρίς επαφές / Πρόγραμμα ανάγνωσης επικοινωνίας κοντινού πεδίου (Near Field Communication (NFC)) (προαιρετικά)
- 17. Πρόγραμμα ανάγνωσης δακτυλικών αποτυπωμάτων (προαιρετικά)
- 18. Επιφάνεια αφής
- 19. Πρόγραμμα ανάγνωσης έξυπνων καρτών (προαιρετικά)
- 20. Σύνδεσμος δικτύου
- 21. Σύνδεσμος HDMI
- 22. Σύνδεσμος USB 3.0
- 23. Σύνδεσμος USB 3.0 με PowerShare
- 24. Σύνδεσμος τροφοδοσίας
- 25. Σύνδεσμος σύνδεσης (προαιρετικά)
- 26. Ετικέτα εξυπηρέτησης
- 27. Μάνταλο αποδέσμευσης μπαταρίας
- 28. Μπαταρία
- 29. Ηχεία
- 16. Leitor de smart-card sem contactos / leitor NFC (Near Field Communication) (opcional)
- 17. Leitor de impressões digitais (opcional)
- 18. Painel táctil
- 19. Leitor de smart card (opcional)
- 20. Conector de rede
- 21. Entrada HDMI
- 22. Conector USB 3.0
- 23. Entrada USB 3.0 com PowerShare
- 24. Conector de alimentação
- 25. Conector de ancoragem (opcional)
- 26. Etiqueta de serviço
- 27. Trinco de desbloqueio da bateria
- 28. Bateria
- 29. Colunas
- 17. Считыватель отпечатков пальцев (заказывается дополнительно)
- 18. Сенсорная панель
- 19. Устройство чтения смарт-карт (заказывается дополнительно)
- 20. Сетевой разъем
- 21. Разъем HDMI
- 22. Разъем USB 3.0
- 23. Разъем USB 3.0 с поддержкой функции PowerShare
- 24. Разъем питания
- 25. Разъем док-станции (заказывается дополнительно)
- 26. Метка обслуживания
- 27. Защелка аккумулятора
- 28. Батарея
- 29. Динамики
	- נורית מצב סוללה . 1 נורית פעילות של כונן קשיח . 2 נורית מצב מתח . 3 מיקרופונים . 4 מצלמה . 5 נורית מצב מצלמה . 6 נורית פעילות של כונן קשיח . 7 נורית מצב סוללה . 8 נורית מצב רשת אלחוטית . 9 1010חריץ כבל אבטחה 11. לחצו הפעלה Mini-DisplayPort 2012 1313מחבר 3.0 USB 1414מחבר לדיבורית אישית 1515קורא כרטיסי זיכרון
- Punication Field Communication (אופציונלי)<br>( NFC) Field Communication
- 1. Battery-status light
- 2. Hard-drive activity light
- 3. Power-status light
- 4. Microphones
- 5. Camera
- 6. Camera-status light
- 7. Hard-drive activity light
- 8. Battery-status light
- 9. Wireless-status light
- 10. Security-cable slot
- 11. Power button
- 12. Mini-DisplayPort connector
- 13. USB 3.0 connector
- 14. Headset connector
- 15. Memory card reader
- 16. Contactless smart-card reader / Near Field Communication (NFC) reader (optional)
- 17. Fingerprint reader (optional)
- 18. Touchpad
- 19. Smart card reader (optional)
- 20. Network connector
- 21. HDMI connector
- 22. USB 3.0 connector
- 23. USB 3.0 connector with PowerShare
- 24. Power connector
- 25. Dock connector (optional)
- 26. Service-tag label
- 27. Battery release latch
- 28. Battery
- 29. Speakers
- 1. Индикатор состояния батареи
- 2. Индикатор работы жесткого диска
- 3. Индикатор состояния питания
- 4. Микрофоны
- 5. Камера
- 6. Индикатор состояния камеры
- 7. Индикатор работы жесткого диска
- 8. Индикатор состояния батареи
- 9. Индикатор состояния беспроводной сети
- 10. Гнездо защитного кабеля
- 11. Кнопка питания
- 12. Разъем mini-DisplayPort
- 13. Разъем USB 3.0
- 14. Разъем для наушников
- 15. Устройство чтения карт памяти
- 16. Бесконтактное устройство чтения смарт-карт/устройство чтения стандарта ближней радиосвязи NFC (заказывается дополнительно)
	- 17. קורא טביעות אצבעות (אופציונלי) מגע מגע $18$ 19. קורא כרטיסים חכמים (אופציונלי) 2020מחבר רשת 2121מחבר HDMI 2222מחבר 3.0 USB 2323מחבר 3.0 USB עם PowerShare  $24$ 25. מחבר עגינה (אופציונלי) 2626תווית תג שירות 2727תפס שחרור הסוללה 2828סוללה 2929רמקולים

#### Product support and manuals

Υποστήριξη και εγχειρίδια προϊόντων Suporte de produtos e manuais Техническая поддержка и руководства по продуктам תמיכה ומדריכים למוצר

dell.com/support dell.com/support/manuals

#### Contact Dell

Επικοινωνία με την Dell | Contactar a Dell Обратитесь в компанию Dell פנה אל Dell|

dell.com/contactdell

**THE REAL PROPERTY** 

ORP83CA00

#### Regulatory and safety

Ρυθμιστικοί φορείς και ασφάλεια Regulamentos e segurança Соответствие стандартам и технике безопасности תקנות ובטיחות

dell.com/regulatory\_compliance

#### Regulatory model

Μοντέλο κατά τους ρυθμιστικούς φορείς Modelo regulamentar Модель согласно нормативной документации דגם תקינה

P22S

### Regulatory type

Τύπος κατά τους ρυθμιστικούς φορείς | Tipo regulamentar P22S002 Тип согласно нормативной документации סוג תקינה |

#### Computer model

Μοντέλο υπολογιστή | Modelo do computador Модель компьютера דגם מחשב |

Latitude 7250/E7250

© 2014 Dell Inc. © 2014 Microsoft Corporation.

Printed in China. Printed on recycled paper.

2014-09